# **486VP**

VL/PCI System Board

# **USER'S MANUAL**

Revision 1.0

# **!!! WARNING !!!**

Be careful while installing VESA Local Bus cards on to your system board. Keep the following tips in mind to properly install and remove a VESA Local Bus card.

- 1. Always install/remove the card vertically straight down/up. **Never at an angle!** Inserting the card at an angle may damage the pins in both the AT and VESA Local Bus slots.
- 2. To install the board vertically, hold the card in the middle. Make sure that the card is even with both slots. Then gently fit the card into the slots with equal pressure at both ends.

Manufacturer warranty does not cover damage caused to the system board by improper installation or removal of VESA Local Bus cards.

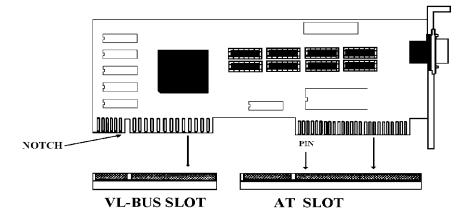

#### **486VP QUICK REFERENCE**

#### I. STANDARD CMOS SETUP

Date: Time: Hard Disk C: Type: Hard Disk D: Type: Floppy Drive A: Floppy Drive B: Video: Current date Current time Hard disk parameters Hard disk parameters Type of floppy drive installed Type of floppy drive installed

#### **II. BIOS FEATURES SETUP**

Virus Warning: **CPU Internal Cache:** External Cache **Boot Sequence:** Swap Flopp Drive: **Boot Up Floppy Seek: Boot Up Numlock Status:** IDE HDD Block Mode Transfer Memory Parity Error Check: Security Option: System BIOS Shadow: Video BIOS Shadow: C8000-CBFFF Shadow CC000-CFFFF Shadow: D0000-D3FFF Shadow: D4000-D7FFF Shadow: D8000-DBFFF Shadow: DC000-DFFFF Shadow: E0000-E3FFF Shadow: E4000-E7FFF Shadow: E8000-EBFFF Shadow: EC000-EFFFF Shadow:

Disabled Enabled Enabled A.C Disabled Enabled On Disabled Enabled Setup Enabled Enabled Disabled Disabled Disabled Disabled Disabled Disabled Disabled Disabled Disabled Disabled

#### **II. CHIPSET FEATURES SETUP**

|                      | 25 MHz   | 33 MHz   | 40 MHz     | 50 MHz   |
|----------------------|----------|----------|------------|----------|
| AT Bus Clock         | CLK/3 or | CLK/2 or | CLK/2.5 or | CLK/3 or |
|                      | CLK/6    | CLK/4    | CLK/5      | CLK/6    |
| SRAM Read            | 3111     | 3222     | 3222       | 3222     |
| Burst                |          |          |            |          |
| SRAM Write WS        | 0WS      | 0WS      | 1WS        | 1WS      |
| Special SRAM         | Disabled | Enabled  | Disabled   | Disabled |
| Wait State (WS)      |          |          |            |          |
| <b>DRAM Write WS</b> | 0WS      | 1WS      | 1WS        | 1WS      |
| DRAM Read WS         | 2WS      | 3WS      | 3WS        | 3WS      |
| <b>RAS Precharge</b> | 2 Sysclk | 3 Sysclk | 3 Sysclk   | 3 Sysclk |
| RAS to CAS           | 1 Sysclk | 1 Sysclk | 2 Sysclk   | 2 Sysclk |
| Delay                |          |          |            |          |

| F0000 Cacheable:                  | Enabled        |
|-----------------------------------|----------------|
| C0000 Cacheable:                  | Enabled        |
| Cacheable Range:                  | 0-128M         |
| DRAM Page Mode:                   | Slow Page Mode |
| 15-16MB Access:                   | Normal         |
| 1MB Cache Memory:                 | Disabled       |
| VGA Type:                         | Standard       |
| PCI Arbitration Rotate Priority:  | Disabled       |
| PCI Post-Write Fast:              | Disabled       |
| CPU Master Post-Write Buffer:     | 4              |
| CPU Master Post-Write Burst Mode: | Disabled       |
| CPU Master Fast Interface:        | Disabled       |
| PCI Master Post-Write Buffer:     | 4              |
| PCI Master Post-Write Burst Mode: | Disabled       |
| PCI Master Fast Interface:        | Disabled       |
| CPU Master DEVSEL# Time-Out:      | 6 PCICLK       |
| PCI Master DEVSEL# Time-Out:      | 4 PCICLK       |

# PREFACE

Thank you for purchasing the 486VP system board. This document gives an aid to the configuration and installation of this system board.

The information in this document is subject to change without notice.

This document contains information protected by copyright. All rights are reserved. No part of this document may be used or reproduced in any forms or by any means, or stored in a database or retrieval system, without prior written permission.

## TRADEMARKS

Intel is a registered trademark of Intel Corporation.

IBM is a registered trademark of International Business Machines Corporation.

Microsoft is a registered trademark of Microsoft Corporation.

VESA is a registered trademark of Video Electronics Standard Association.

All other trademarks used in this manual are the property of their respective owners.

## **TABLE OF CONTENTS**

486VP QUICK REFERENCE I. STANDARD CMOS SETUP II. BIOS FEATURES SETUP II. CHIPSET FEATURES SETUP

## **CHAPTER 1: INTRODUCTION**

## CHAPTER 2: JUMPERS & CONNECTORS

SYSTEM BOARD JUMPERS

CPU External Clock Jumpers CPU Type Jumpers CPU Power Voltage Jumper Cache Size Jumpers Memory Bank Jumpers PCI Bus Interrupt Jumpers Display Type Jumper Clear CMOS Data Jumper FLASH BIOS Jumper Green PC Jumpers Reserved Jumpers

#### SYSTEM BOARD CONNECTORS

Power Supply Connectors Keyboard Connector Power LED and Keyboard Lock Connector Speaker Connector Reset Connector Turbo Switch Connector Turbo LED Connector

#### CHAPTER 3: HARDWARE INSTALLATION

#### THE DRAM SIMMs

Installing DRAM SIMMs INSTALLING A VL-BUS CARD EQUIPMENT REQUIRED

#### CHAPTER 4: BIOS SETUP

ENTERING SETUP STANDARD CMOS SETUP BIOS FEATURES SETUP CHIPSET FEATURES SETUP POWER MANAGEMENT SETUP PCI CONFIGURATION SETUP LOAD BIOS DEFAULTS LOAD SETUP DEFAULTS PASSWORD SETTING IDE HDD AUTO DETECTION SAVE AND EXIT SETUP EXIT WITHOUT SAVING

CHAPTER 5: KEYBOARD HOT KEYS SYSTEM SPEED

APPENDIX A: BIOS HARD DISK TYPE

**APPENDIX B: MEMORY MAPPING** 

APPENDIX C: AT I/O ADDRESS MAP

APPENDIX D: INTERRUPT ASSIGNMENTS

**APPENDIX E: SPECIFICATION** 

## **CHAPTER 1: INTRODUCTION**

The 486VP system board adds to our 486 product line high integration and cost effective solution without compromising performance and quality. With top speed at 50 MHz, VL-Bus and PCI Bus on the same board, and maximum 1MB Write-Back cache, the 486VP dramatically boosts system throughput for even the most demanding applications. The 486VP offers features and functionality exceeding any other system board in its class, including:

### CPU:

 Intel i486DX4, i486DX2, i486DX, i486SX, i487SX, P24T, and Overdrives.

### **Cache Memory:**

• Supports 256KB, 512KB, and 1MB cache sizes.

#### Main Memory:

• Supports 1Mx9, 4Mx9, 1Mx36, 2Mx36, 4Mx36, and 8Mx36 SIMM modules for up to 32 MBytes on-board memory.

### Slots:

- Two 32-bit VESA Local Bus (VL-Bus) slots.
- Four PCI Local Bus slots.
- Four 16-bit ISA bus slots.

## **Green PC:**

• Sophisticated system power management and system event monitoring through BIOS setup.

## **On-Board Battery:**

• 3.6V/60mA on-board battery.

## **CHAPTER 2: JUMPERS & CONNECTORS**

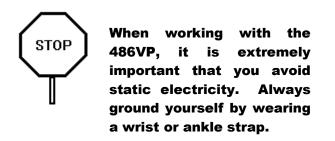

Figures 1 on the next page shows the component layout of the 486VP system board with locations of the system board jumpers and connectors. Note that most jumpers and connectors on the system board are labeled with proper names with pin 1 marked as "1" or thick line. To avoid damaging the board and to have proper operation caution should be taken when connecting these components.

### SYSTEM BOARD JUMPERS

Jumpers are used to select between various operating modes. A jumper switch consists of two, three, or four gold pins projecting from the system board. Placing the plastic jumper cap over two pins connects those pins and makes a particular selection. Using the cap to cover two pins in this way is referred to as shorting those pins (ON position). If the cap is not placed on any pins at all, this is referred to as leaving the pins open (OFF position).

Note: When you open a jumper, leave the plastic jumper cap attached to one of the pins so you don't lose it.

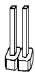

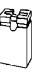

OPEN

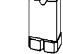

SHORTED

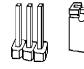

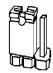

PINS 1-2 SHORTED

2-pin jumper

3-pin jumper

#### FIGURE

#### **CPU External Clock Jumpers**

If you are installing an i486DX or i486SX, the internal CPU clock speed is the same as the external CPU clock speed. This is different for i486DX4 or DX2 CPUs where the external speed is one-third or one-half of the internal speed respectively. For example, a 486DX2-66 has an external clock speed of 33 MHz.

| Extern<br>al<br>Clock<br>Speed | JP2<br>6 | <b>JP2</b><br>7 | JP2<br>8 | JP<br>7 | JP3<br>3 | JP<br>8 | JP8<br>A | JP6<br>1 | JP1<br>3 |
|--------------------------------|----------|-----------------|----------|---------|----------|---------|----------|----------|----------|
| 25 MHz                         | ON       | 1-2*            | 2-3      | ON      | OFF      | 1-2     | 2-3      | 2-3      | OFF      |
| 33 MHz                         | ON       | 2-3             | 1-2*     | OF<br>F | OFF      | 1-2     | 2-3      | 2-3      | OFF      |
| 40 MHz                         | OFF      | 1-2             | 2-3      | OF<br>F | ON       | 2-3     | 1-2      | 1-2      | ON       |
| 50 MHz                         | OFF      | 2-3             | 1-2      | OF<br>F | ON       | 2-3     | 1-2      | 1-2      | ON       |

\*Note : For DX4 Only

Set JP27 OFF for 25Mhz Set JP28 OFF for 33Mhz

#### **CPU Type Jumpers**

| CPU                       | JP1 | JP6 | JP1 | JP3 | JP5 | JP18    |
|---------------------------|-----|-----|-----|-----|-----|---------|
| TYPE                      | 9   | 9   | 5   | 7   | 2   |         |
| 486DX4<br>486DX2<br>486DX | OFF | OFF | 1-2 | 2-3 | OFF | 1-2,3-4 |
| 486SX                     | OFF | OFF | 1-2 | OFF | OFF | 2-3     |
| 487SX<br>P24T             | OFF | OFF | 1-2 | 1-2 | OFF | 1-2,3-4 |

Care should be taken when installing the CPU into the Pin Grid Array (PGA) socket on the system board. Make certain that pin 1 of the CPU chip is correctly aligned with pin 1 of CPU socket. The location of pin 1 on the CPU is denoted by a small notch.

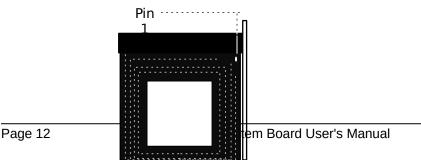

Cache

6170

#### 1MB 2-3 OFF 2-3

Cache Size and SRAM Locations

Cache Size Jumper Selection

| e     | 0   | 1   |     |
|-------|-----|-----|-----|
| Size  |     |     |     |
| 256KB | 1-2 | 1-2 | OFF |
| 512KB | 2-3 | 2-3 | OFF |
|       |     |     |     |

The system board supports 256KB, 512KB, and 1MB cache sizes.

Cach JP2 JP2 JP62

Tag RAM

1120

**CPU Power Voltage Jumper** 

Cache Size Jumpers

CPU

5-V

3.3-V DX4

VOLTAG E

**JP80** 

1-3, 2-4 3-5, 4-6

| At the time of this writing,   | only i486DX4 requires | 3.3-Volt power input. |
|--------------------------------|-----------------------|-----------------------|
| Select 5-Volt option for all o | ther Intel CPUs.      |                       |

JP80 Pin positionS

| 2 | 4 | 6 |
|---|---|---|
| 1 | 3 | 5 |

| 5120  | 020    | U31, U32 | U26, U27 |
|-------|--------|----------|----------|
| 256KB | 32Kx8  | 32Kx8    | 32Kx8    |
| 512KB | 32Kx8  | NONE     | 128Kx8   |
| 1MB   | 128Kx8 | 128Kx8   | 128Kx8   |
|       |        |          |          |

Data Bank 0

1120 1120

#### For 1MB cache only: Go to Chipset Feature BIOS Setup to enable 1MB Cache Memory option.

Data Bank 1

25.

1124

#### Memory Bank Jumpers

The 486VP supports up to 2 banks of SIMM modules. SIM1 through SIM8 sockets support 30-pin SIMM modules. SIM9 and SIM10 support 72-pin modules.

| SIM5-           | SIM1-           | SIM9    | SIM10   | JP2 | JP2 | JP2 | JP2 |
|-----------------|-----------------|---------|---------|-----|-----|-----|-----|
| SIM8            | SIM4            |         |         | 2   | 3   | 4   | 5   |
| BANK0<br>(1Mx9, | BANK1<br>(1Mx9, | NONE    | NONE    | 1-2 | 1-2 | 2-3 | 2-3 |
| 4Mx9)           | 4Mx9)           |         |         |     |     |     |     |
| NONE            | NONE            | BANK0   | BANK1   | 2-3 | 2-3 | 1-2 | 1-2 |
|                 |                 | (1Mx36, | (1Mx36, |     |     |     |     |
|                 |                 | 4Mx36)  | 4Mx36)  |     |     |     |     |
| BANK0           | NONE            | NONE    | BANK1   | 1-2 | 2-3 | 1-2 | 2-3 |
| (1Mx9,          |                 |         | (1Mx36, |     |     |     |     |
| 4Mx9)           |                 |         | 4Mx36)  |     |     |     |     |

#### **PCI Bus Interrupt Jumpers**

If there is a PCI IDE controller, insert it on to slot PCI3 located near memory banks. Interrupt IRQ14 is reserved for IDE. Non-IDE controllers such as SCSI can be installed on slots PCI0, PCI1, or PCI2 where user can select one additional shareable interrupt line such as 9, 10, 11, 12, or 15. For ISA or VL-Bus IDE controllers, jumper JP10K should be set to OFF.

| SLOTS<br>PCI0,<br>PCI1,<br>PCI2 | SLOT PCI3<br>(IDE<br>Controller) | JP10<br>F | JP10<br>G | JP10<br>H | JP10I | JP10<br>J | JP10<br>K |
|---------------------------------|----------------------------------|-----------|-----------|-----------|-------|-----------|-----------|
| IRQ9                            | N/A                              | 1-2       | OFF       | OFF       | OFF   | OFF       | OFF       |
| IRQ10                           | N/A                              | OFF       | 1-2       | OFF       | OFF   | OFF       | OFF       |
| IRQ11                           | N/A                              | OFF       | OFF       | 1-2       | OFF   | OFF       | OFF       |
| IRQ12                           | N/A                              | OFF       | OFF       | OFF       | 1-2   | OFF       | OFF       |
| IRQ15                           | N/A                              | OFF       | OFF       | OFF       | OFF   | 1-2       | OFF       |
| N/A                             | IRQ14                            | OFF       | OFF       | OFF       | OFF   | OFF       | 2-4       |

#### <u>Display Type Jumper</u>

| Display Type |                       |    |      |      |    | JP5       |
|--------------|-----------------------|----|------|------|----|-----------|
| Video        | display               | is | VGA, | EGA, | or | OFF       |
| Monochrome.  |                       |    |      |      |    | (Default) |
| Video c      | Video display is CGA. |    |      |      |    | ON        |

#### <u>Clear CMOS Data Jumper</u>

The CMOS jumper JP2 is used to clear the system configuration data currently stored in the CMOS RAM. All system setup information (hard disk type, date/time, etc.), stored in the CMOS, will be destroyed. This function would be useful if you were to forget the user password for the system.

| Function              | JP2              |
|-----------------------|------------------|
| Normal CMOS Operation | 1-2<br>(Default) |
| Clear CMOS Data       | 2-3              |

Follow these steps to clear CMOS data:

- 1. Turn power OFF.
- 2. Open the system cover and gain access to jumper JP2.
- 3. Change jumper JP2 to 2-3 position for few seconds then move the jumper block back to 1-2 position again.
- 4. Replace and secure the system cover.
- 5. Turn power ON, CMOS data should be cleared.

#### FLASH BIOS Jumper

FLASH BIOS is an optional feature, contact our sale representatives for detail.

| FLASH BIOS Control                       | JP12      |
|------------------------------------------|-----------|
| Disable FLASH (optional) programming.    | 1-2       |
| This is normal operation.                | (Default) |
| Enable FLASH BIOS programming.           | 2-3       |
| Contents of system board BIOS can be re- |           |
| programmed.                              |           |

#### **Green PC Jumpers**

| Pin | JP3                                                                                                    |  |  |  |  |  |  |
|-----|----------------------------------------------------------------------------------------------------|--|--|--|--|--|--|
| 1   | Use this pin for controlling general purpose Green<br>PC device. When signal on this pin goes low, the<br>external Green PC device connected to this pin<br>should go into power saving state. The power<br>management feature must be enabled through<br>BIOS Power Management Setup. |  |  |  |  |  |  |
| 2   | No Connection                                                                                                    |  |  |  |  |  |  |

| Pin | JP39                                                                                                    |
|-----|----------------------------------------------------------------------------------------------------|
| 1   | System power down can be invoked by shorting<br>pin 1 to pin 2 of this jumper. Make sure the BIOS<br>Power Management Setup options are enabled.<br>Connect a 2-position switch from the front panel to<br>this jumper for manual control. |
| 2   | Ground                                                                                                    |

#### **Reserved Jumpers**

Following jumpers are reserved for manufacturer. Please leave the settings as shown below.

| JP38                   | 1-2, 4-5, 7-8, 11-12 |
|------------------------|----------------------|
| JP10A, B, C, D, J      | OFF                  |
| JP10A, B, C, D, J      | OFF                  |
| JP42, JP50, JP51, JP67 | OFF                  |
|                        |                      |
| JP40                   | OFF                  |
| JF 40                  |                      |
| JP9                    | 2-3                  |
| JP11                   | 2-3                  |
| JP59                   | 1-2                  |
| JP60                   | 1-2                  |
| JP81                   | ON                   |
| JP34                   | ON                   |
| JP35                   | 1-2                  |
|                        |                      |
| JP58                   | 2-3                  |
|                        |                      |
| JP29, JP30, JP31, JP32 | 2-3                  |
|                        |                      |
| JP6                    | OFF                  |
| JP56                   | OFF                  |
|                        |                      |
| JP36, JP64, JP65, JP66 | 1-2                  |
| JP53                   | 1-2, 3-4             |
| JP54                   | 1-2, 3-4             |
|                        |                      |
| JP41                   | 1-2                  |
| JP68                   | 1-2                  |
| JP63                   | OFF                  |
| JP71                   | OFF                  |
|                        |                      |
| JP55                   | OFF                  |
|                        |                      |
| JP57                   | 1-2                  |
| JP70                   | 2-3                  |

## SYSTEM BOARD CONNECTORS

#### **Power Supply Connectors**

The two Power Supply connectors are 6-pin AT standard power connectors. Most power supplies have two six-wire connectors, two of the wires on each connector are black. Align the two six-wire connectors so that the two black wires on each connector are in the middle as shown below.

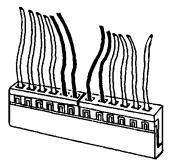

| Pin | Connector J1 | Connector J1 |  |  |
|-----|--------------|--------------|--|--|
| 1   | Power Good   | Ground       |  |  |
| 2   | +5 VDC       | Ground       |  |  |
| 3   | +12 VDC      | -5 VDC       |  |  |
| 4   | -12 VDC      | +5 VDC       |  |  |
| 5   | Ground       | +5 VDC       |  |  |
| 6   | Ground       | +5 VDC       |  |  |

#### Keyboard Connector

The keyboard connector is a 5-pin, circular-type DIN socket. It is used to connect the system board keyboard interface to any standard AT-compatible keyboard (84 or 101 -key type keyboards). The pin assignments are listed below:

| Pin | Description           |  |  |  |  |  |
|-----|-----------------------|--|--|--|--|--|
| 1   | Keyboard Clock Signal |  |  |  |  |  |
| 2   | Keyboard Data Signal  |  |  |  |  |  |
| 3   | Not Used              |  |  |  |  |  |
| 4   | Ground                |  |  |  |  |  |
| 5   | +5V Fused VDC         |  |  |  |  |  |

#### Power LED and Keyboard Lock Connector

The Power LED and Keyboard Lock connector (JP44) is 5-pin keyed BERG strip. It is used to connect +5 VDC power to the power indicator LED at the front panel and connect security keyboard lock to the keyboard controller. This allows you to switch off the keyboard and so provide limited security against casual intruders. The pin assignments are indicated below:

| Pin | Description         |  |  |  |  |  |
|-----|---------------------|--|--|--|--|--|
| 1   | LED Power           |  |  |  |  |  |
| 2   | Key (No Connection) |  |  |  |  |  |
| 3   | Ground              |  |  |  |  |  |
| 4   | Keyboard Lock       |  |  |  |  |  |
| 5   | Ground              |  |  |  |  |  |

#### Speaker Connector

The Speaker connector (JP43) is a 4-pin keyed BERG strip. It is used to connect an external 2-inch, 8-ohm speaker to the system board to provide sound capability. The pin assignments are defined below:

| Pin | Description         |  |  |  |  |
|-----|---------------------|--|--|--|--|
| 1   | Speaker Data Out    |  |  |  |  |
| 2   | Key (No Connection) |  |  |  |  |
| 3   | Ground              |  |  |  |  |
| 4   | +5 VDC              |  |  |  |  |

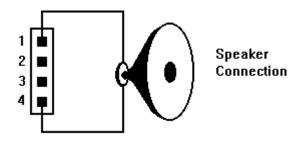

#### **Reset Connector**

The system RESET connector (JP45) is a 2-pin BERG strip. It is used to connect the push button reset switch located on the front panel to the system board. System reset can be done by shorting pin 1 to pin 2 with the same effect as turning the power off and then on again.

| Pin | Description |
|-----|-------------|
| 1   | Reset Input |
| 2   | Ground      |

#### Turbo Switch Connector

The Turbo switch (JP47) is a 2-pin BERG strip. It is used to connect the front panel 2-position push switch to the system board speed switching circuitry. In Turbo speed, the cache memory is enabled and full speed of 32-bit memory transfer is utilized. In non-turbo speed, the cache memory is disabled. In both speeds, the ISA expansion bus timing compatibility is still preserved.

| Pin | Description |
|-----|-------------|
| 1   | Turbo Speed |
| 2   | Ground      |

Notes:

- System runs at Turbo speed when pins 1 and 2 are OPEN.
- System runs at Slow speed when pins 1 and 2 are SHORTED.

#### Turbo LED Connector

The Turbo LED connector, marked as "JP46", is a 2-pin BERG strip. It is used to connect a CPU operating frequency indicator LED from the front panel to the system board. The pin assignments are indicated below:

| Pin | Description |  |  |  |  |
|-----|-------------|--|--|--|--|
| 1   | LED Cathode |  |  |  |  |
| 2   | LED Anode   |  |  |  |  |

## **CHAPTER 3: HARDWARE INSTALLATION**

## THE DRAM SIMMs

The 486VP supports up to 2 banks of SIMM modules. SIM1 through SIM8 sockets support 30-pin SIMM modules. SIM9 and SIM10 support 72-pin modules. DRAM speed must be 70ns or 60ns. You can configure the memory of the 486VP in a variety of ways. The chart below shows the possible combinations. Jumpers JP22 through JP25 also should be set accordingly.

| Total  | SIM5 | SIM1 | SIM9  | SIM10 | JP2 | JP2 | JP2 | JP2 |
|--------|------|------|-------|-------|-----|-----|-----|-----|
| Memory | ,    | ,    |       |       | 2   | 3   | 4   | 5   |
|        | SIM6 | SIM2 |       |       |     |     |     |     |
|        | ,    | ,    |       |       |     |     |     |     |
|        | SIM7 | SIM3 |       |       |     |     |     |     |
|        | ,    | ,    |       |       |     |     |     |     |
|        | SIM8 | SIM4 |       |       |     |     |     |     |
| 4MB    | 1Mx9 |      |       |       | 1-2 | 1-2 | 2-3 | 2-3 |
| 8MB    | 1Mx9 | 1Mx9 |       |       |     |     |     |     |
| 20MB   | 1Mx9 | 4Mx9 |       |       |     |     |     |     |
| 16MB   | 4Mx9 |      |       |       |     |     |     |     |
| 32MB   | 4Mx9 | 4Mx9 |       |       |     |     |     |     |
|        | _    |      | _     |       | _   | _   |     |     |
| 4MB    |      |      | 1Mx36 |       | 2-3 | 2-3 | 1-2 | 1-2 |
| 8MB    |      |      | 1Mx36 | 1Mx36 |     |     |     |     |
| 20MB   |      |      | 1Mx36 | 4Mx36 |     |     |     |     |
| 8MB    |      |      | 2Mx36 |       |     |     |     |     |
| 16MB   |      |      | 4Mx36 |       |     |     |     |     |
| 32MB   |      |      | 4Mx36 | 4Mx36 |     |     |     |     |
| 32MB   |      |      | 8Mx36 |       |     |     |     |     |
|        |      |      |       |       |     |     |     |     |
| 8MB    | 1Mx9 |      |       | 1Mx36 | 1-2 | 2-3 | 1-2 | 2-3 |
| 20MB   | 1Mx9 |      |       | 4Mx36 |     |     |     |     |
| 20MB   | 4Mx9 |      |       | 1Mx36 |     |     |     |     |
| 32MB   | 4Mx9 |      |       | 4Mx36 |     |     |     |     |

#### Installing DRAM SIMMs

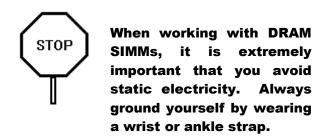

- 1. Insert the SIMM at a 45 degree angle.
- 2. Gently push the SIMM to an upright position until it "snaps" into place.
- 3. Repeat above steps until the entire bank is filled.

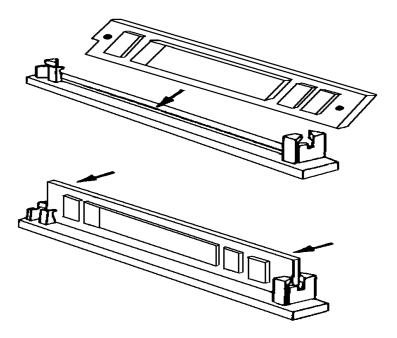

## **INSTALLING A VL-BUS CARD**

Carefully follow these steps to install a VL-Bus card:

- 1. Turn off your computer and unplug the power cord.
- 2. Turn off the power to all peripheral devices, such as your printer.
- Disconnect the cables from the back of the system in order to give more room to work. Note how all cables are connected prior to disconnection.
- 4. Remove the computer's cover.
- 5. Choose an unused VL-Bus slot.
- 6. Setting the VL-Bus card according to its user's manual.
- 7. Holding the card at the center of the top edge, gently push straight down with equal pressure at both ends.
- 8. Replace the screw to hold the card into place.
- 9. Replace and secure the system cover.
- 10.Reconnect all the wires and cables.

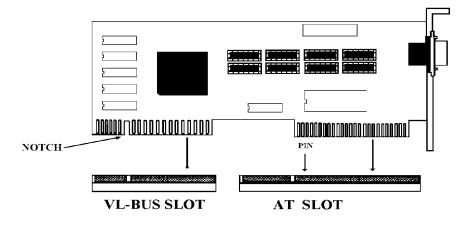

## EQUIPMENT REQUIRED

The dimension of the 486VP system board is designed to fit perfectly in a PC/XT (or PC/AT) standard case. To build a complete high performance system based on the 486VP system board, the following equipment are needed:

A chassis with dimension similar to PC/XT/AT standard chassis.

A standard AT 220W power supply which is capable to provide a continuous power within a +4.85 VDC to +5.25 VDC range. A power line filter may be needed for areas with noisy transmission.

A 2-inch, 8-Ohm speaker to provide sound capability.

A 2-position switch with a 2-pin connector for speed function.

A push button switch with 2-pin connector for reset function.

One floppy drive (360K or 1.2M or 1.44M).

Hard disk drive.

A video card (Monochrome, CGA, EGA, VGA).

A set of flat cables for floppy drive and hard disk drive.

An AT-compatible keyboard (84 or 101 Keyboard) with cable.

A video display monitor.

Following additional equipment will be useful to enhance the system:

A bus or serial mouse.

A tape pack up drive.

## **CHAPTER 4: BIOS SETUP**

You need to setup a system once every time:

- You start a new and unconfigured system.
- You receive a start-up error message indicating the configuration information stored in the non-volatile CMOS RAM has somehow become corrupted.
- You add, remove or change peripherals from your system.

The first time you power up the system, the configuration information stored in the battery-backed CMOS RAM may not be correct. The BIOS detects this condition and prompts user to go through the SETUP section. This chapter explains how to use the BIOS SETUP program and make the appropriate entries.

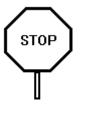

Some of the parameters are already factory preset and do not need to be changed. Please read the instructions carefully and only change the settings if necessary.

### ENTERING SETUP

- 1. Reset the system by turning it OFF then ON or pushing the "RESET" button on the system front panel.
- 2. Hit the **<Del>** key momentarily as soon as the following message appears:

#### "Press DEL to enter SETUP"

3. After you press the **<Del>** key, the following BIOS Setup screen appears:

| ROM PCI/ISA BIOS<br>CMOS SETUP UTILITY<br>AWARD SOFTWARE, INC. |                                                   |  |  |
|----------------------------------------------------------------|---------------------------------------------------|--|--|
| STANDARD CMOS SETUP                                            | PASSWORD SETTING                                  |  |  |
| BIOS FEATURES SETUP                                            | IDE HDD AUTO DETECTION                            |  |  |
| CHIPSET FEATURES SETUP                                         | SAVE & EXIT SETUP                                 |  |  |
| POWER MANAGEMENT SETUP                                         | EXIT WITHOUT SAVING                               |  |  |
| PCI CONFIGURATION SETUP                                        |                                                   |  |  |
| LOAD BIOS DEFAULTS                                             |                                                   |  |  |
| LOAD SETUP DEFAULTS                                            |                                                   |  |  |
| Esc : Quit                                                     | $\downarrow \rightarrow \leftarrow$ : Select Item |  |  |
| F10 : Save & Exit Setup                                        | (Shift)F2 : Change Color                          |  |  |
| Time, Date, Hard Disk Type                                     |                                                   |  |  |

- 4. Choose an option and press **< Enter>**. Modify the system parameters to reflect the options installed in the system.
- 5. Press **<Esc>** at anytime to return to the Main Menu.
- 6. In the Main Menu, choose "SAVE AND EXIT SETUP" to save your changes and reboot the system. Choosing "EXIT WITHOUT SAVING" ignores your changes and exits the BIOS SETUP program.

In each setup screen, the following common keyboard controls may be used:

| <f1></f1>                 | : Help                       |
|---------------------------|------------------------------|
| <shift> <f2></f2></shift> | : Change screen color        |
| <f5></f5>                 | : Old Setup Values           |
| <f6></f6>                 | : Load BIOS Default Values   |
| < <b>F7</b> >             | : Load Setup Default Values  |
| <esc></esc>               | : Exit Setup Section or Quit |
| <↓-→←>                    | : Select Setup Item          |

## STANDARD CMOS SETUP

Use the standard CMOS Setup screen to check or modify general configuration information such as the date, time, floppy type, hard disk type, video type, etc.

- **Date** (Month/Date/Year): You manually set the electronic calendar only if the values are incorrect.
- *Time* (Hour/Minute/Second): The time here is 24-hour time. You would enter 5:30 P.M. as 17:30:00.
- *Hard Disk C:/D: Type*: The BIOS provides 46 predefined types of popular hard disk drives. Relevant specifications include the number of cylinders and heads, write pre-compensation time, read/write head landing zone, number of sectors per track. A hard disk will not work properly if your enter incorrect drive parameters.

If your particular drive is not one of the 46 pre-defined types, simply scroll down to select type "User" and enter the appropriate values for **cylinders**, **heads**, **WPcom**, **LZone**, and **sectors**. **Size** is automatically determined by the other entries. You can also let the BIOS to determine the drive type by selecting "**IDE HDD AUTO DETECTION**" from the Main Menu.

- *Floppy Drive A: Type* (360KB, 720KB, 1.2MB, 1.44MB, 2.88MB, or None): Specify the type of the first floppy drive installed on the system. "None" could be used as an option for diskless workstations.
- **Floppy Drive B: Type**: Specify the type of the second floppy drive installed on the system.
- Video: (EGA/VGA, CGA 40, CGA 80, MONO) Normally select "EGA/ VGA".

After all selections have been done, press **< Esc**> key to exit this section.

## **BIOS FEATURES SETUP**

"BIOS FEATURES SETUP" lists some system features that allows you to fine tune your system setup.

- *Virus Warning*: Select "Enabled" to protect the Boot sector of your hard disk from software virus such as "Michael Angelo".
- **CPU Internal Cache**: Select "Enabled" to enable the cache memory inside the 486 CPU chip.
- **External Cache**: Select "Enabled" to enable external on-board cache memory.
- Boot Sequence: If "A, C" (default), the BIOS will look for bootable operating system files from floppy drive A: first before looking for them in drive C:. You can reverse this sequence by selecting "C, A".
- **Swap Floppy Drive**: If this option is enabled, floppy drive A: will become floppy drive B: and vice versa.
- Boot Up Floppy Seek: Normally select "Enabled".
- **Boot Up NumLock Status**: When the computer boots, it selects the numeric values rather than the cursor control functions on the numeric keypad of IBM compatible keyboards. Most extended compatible keyboards have separate cursor control keys. It is therefore unnecessary to use the numeric keypad for this. The default setting is "On".
- **IDE HDD Block Mode Transfer**: Some latest IDE hard disks support multiple sector (Block Mode) transfer for faster performance. Users select "Enabled" to take advantage of this feature.
- *Memory Parity Error Check*: Default is "Enabled" to test for transmission errors in data read from memory.
- **Security Option**: Choose "Setup" or "System". Default setting is "Setup". The password feature can be used to prevent unauthorized system boot-up or unauthorized use of BIOS SETUP.
  - "System" Each time the system is turned on, the pass word prompt appears.

- "Setup" If there is a password set, the Password prompt only appears if you attempt to enter the BIOS Setup program. If there is no set password, the Password Checking Option is disabled. You create a password by using "PASSWORD SETTING" in the Main Menu.
- **System BIOS Shadow**: Shadowing helps to speed up BIOS access by copying BIOS code to fast 32-bit RAM area and executes it from there. The default setting is "Enabled".
- *Video BIOS Shadow*: Shadowing helps to speed up BIOS access by copying BIOS code to fast 32-bit RAM area and executes it from there. The default setting is "Enabled".
- **Adapter ROM Shadow**: Default setting is "Disabled". If you have other expansion cards with ROMs on them such as SCSI controller, you will need to know which addresses the ROMs use.

## **CHIPSET FEATURES SETUP**

• **Auto Configuration**: Normally select "Disabled" to manually control system timing parameters as recommended below.

|                                 | 25 MHz            | 33 MHz            | 40 MHz              | 50 MHz            |
|---------------------------------|-------------------|-------------------|---------------------|-------------------|
| AT Bus Clock                    | CLK/3 or<br>CLK/6 | CLK/2 or<br>CLK/4 | CLK/2.5 or<br>CLK/5 | CLK/3 or<br>CLK/6 |
| SRAM Read<br>Burst              | 3111              | 3222              | 3222                | 3222              |
| SRAM Write WS                   | 0WS               | 0WS               | 1WS                 | 1WS               |
| Special SRAM<br>Wait State (WS) | Disabled          | Enabled           | Disabled            | Disabled          |
| DRAM Write WS                   | 0WS               | 1WS               | 1WS                 | 1WS               |
| DRAM Read WS                    | 2WS               | 3WS               | 3WS                 | 3WS               |
| RAS Precharge                   | 2 Sysclk          | 3 Sysclk          | 3 Sysclk            | 3 Sysclk          |
| RAS to CAS<br>Delay             | 1 Sysclk          | 1 Sysclk          | 2 Sysclk            | 2 Sysclk          |

- **F0000 Cacheable**: When enabled, the system BIOS block F (F0000h-FFFFFh) address range will be cacheable.
- **C0000 Cacheable**: When enabled, the Video BIOS block C (C0000h-C7FFFh) address range will be cacheable.
- **Cacheable Range**: The range of addresses that are cacheable. Default all DRAM addresses are cacheable up to 128MB.
- **DRAM Page Mode**: Normally select Slow Page Mode.
- **15-16MB Access**: In Normal mode, access to address 15-16MB range will be mapped to local DRAM memory. Some Video Capture cards require that this area must be mapped to AT memory space.
- **1MB Cache Memory**: Enabled if 1MB of cache is installed. Else disabled.
- VGA Type: If "Standard" is selected, BIOS will support any kinds of VGA cards (PCI, ISA, and VESA). However, minor performance will be degraded due to extra decoding. In "PCI" mode, BIOS will only

support PCI VGA card. In "ISA/VESA" mode, BIOS will support both ISA and VESA VGA. These two settings "PCI" and "ISA/VESA" can improve VGA performance, but extra precaution must be taken to choose the correct setting for the correct type of cards.

- **PCI Arbitration Rotate Priority**: When enabled, PCI masters arbitrates for PCI bus ownership using rotate priority. When disabled, fixed priority is used.
- **PCI Post-Write Fast**: If enabled, the PCI post write performance is enhanced.
- **CPU Master Post-Write Buffer**: The number of levels of post write buffer depth used when CPU is a bus master. Default is 4.
- **CPU Master Post-Write Burst Mode**: Burst mode for post write cycle when CPU is master. This feature is useful when the PCI card supports burst feature. If the PCI card does not support burst mode, enabling this feature may cause performance to degrade.
- **CPU Master Fast Interface**: Enhanced the performance between CPU and PCI when CPU is master.
- **PCI Master Post-Write Buffer**: The number of levels of post write buffer depth used when PCI is master. Default is 4.
- **PCI Master Post-Write Burst Mode**: Burst mode for post write cycle when PCI is master.
- **PCI Master Fast Interface**: Enhanced the performance between CPU and PCI when PCI is master.
- **CPU Master DEVSEL# Time-Out**: The maximum delay for a target (PCI device) to respond to a master (CPU) initiated transaction by asserting DEVSEL# signal. Default is 6 PCICLK.
- PCI Master DEVSEL# Time-Out: The maximum delay for subtractive decoder from motherboard chipset respond to a master (PCI master device) initiated transaction by asserting DEVSEL# signal. Default is 4 PCICLK.

## POWER MANAGEMENT SETUP

The Power Management Setup provides a programming way to slow down/stop CPU clock speed and put other system devices such as Video Monitor into power saving mode.

#### • Power Management:

<u>Disabled</u>: All the power management events and timers setup will be ignored, except the Hard Disk Drive (HDD) power down feature. <u>User Defined</u>: Users are abled to enter a pre-defined time after the system has been idle and before the system go into power saving mode.

<u>Maximum Saving</u>: System will wait for a minimum time after it has been idle and before the system goes into power saving mode.

<u>Minimum Saving</u>: System will wait for a maximum time after it has been idle and before the system goes into power saving mode.

#### • Power Management (PM) Timers:

<u>HDD Power Down</u>: 1 to 15 minutes. This is the timer for Hard Disk Drive power down mode.

<u>System Power Down</u>: 30 seconds to 260 minutes. This is the timer for system power down mode.

#### Power Management (PM) Events:

This is the system events or activities monitoring. If the power management is enabled, the system will go into power saving mode after all the events have been idle for a pre-defined time shown on the system power down timer. Any detected event will wake up the system immediately and the timer is reset to zero. Each of these events can be controlled (enabled or disabled) individually.

| Video Activities      | Monitoring video activities.        |
|-----------------------|-------------------------------------|
| DMA/MASTER/AT Refresh | Monitoring the DMA/MASTER/AT        |
|                       | Refresh activities                  |
| HDD Activities        | Monitoring the hard disk activities |

| LPT Activities      | Monitoring the Parallel port activities |
|---------------------|-----------------------------------------|
| COM Activities      | Monitoring the Serial port activities   |
| KB Activities       | Monitoring the Keyboard pressing        |
|                     | activities                              |
| FDD Activities      | Monitoring the Floppy drive activities  |
| VESA/PCI Activities | Monitoring the VESA/PCI bus master      |
|                     | activities                              |

## PCI CONFIGURATION SETUP

In this section, users can select the PCI bus master Latency Time and PCI interrupt line. Make sure that the interrupt selection does not conflict with interrupts used by adapters residing on the AT bus.

- *Latency Timer*: 0 to 255 PCI clocks. The maximum amount of time that a PCI Bus Master can own the PCI bus. Default is 255.
- **IRQ Line**: Select the PCI adapters interrupt request (IRQ) that matched with JP10 jumper settings. Default is N/A.

## LOAD BIOS DEFAULTS

Use this option to load the default configuration values directly from ROM. If the stored record created by the Setup program becomes corrupted, these defaults will load automatically when you turn the computer on.

## LOAD SETUP DEFAULTS

Use this option to load the settings detected by the system when you turn it on. If your system behaves erratically you can use this feature to check for incorrect settings.

## PASSWORD SETTING

Follow these steps to change system password. Note that the pass word can not be longer than eight characters.

- 1. Choose "PASSWORD SETTING " from the Setup Main Menu and press <**Enter**>.
- 2. The screen will display the following message.

Enter Password:

If you want to disable the password option just press **< Enter**>, otherwise enter a string of maximum eight characters.

5. After entering the new password, the following message appears:

Confirm Password:

6. Re-enter the new password. If the password is miskeyed, the first message will reappear:

Enter Password:

## IDE HDD AUTO DETECTION

Use this BIOS utility to automatically detect popular IDE hard disk type if it is not readily available. It is not guaranteed than this utility will work with all IDE hard disk. There is no need to use this utility if you already have hard disk type information.

## SAVE AND EXIT SETUP

After you have made any changes during setup, use this option to store those new information into non-volatile CMOS memory. The system should reboot with the correct system board configuration.

## **EXIT WITHOUT SAVING**

After you have/have not made any changes during setup and decided not to store those information into non-volatile CMOS memory, use this option to exit Setup. The system should reboot with the current configuration stored in CMOS memory.

## CHAPTER 5: KEYBOARD HOT KEYS

## SYSTEM SPEED

System speed can also be changed through keyboard. There are two available speeds as shown below:

Turbo speed:Cache memory and 32-bit DRAMtransfer mode are ON. Set by pressing <+> key once<br/>while holding <Ctrl>, <Alt>, and <Shift> keys.

Slow speed: Cache memory and 32-bit DRAM transfer mode are OFF. Set by pressing <-> key once while holding <Ctrl>, <Alt>, and <Shift> keys.

## **APPENDIX A: BIOS HARD DISK TYPE**

| Тур | Cylind | Head | Write  | Landin | Secto | Size  |
|-----|--------|------|--------|--------|-------|-------|
| е   | er     | s    | Precom | g Zone | rs    |       |
|     |        |      | р      | •      |       |       |
| 1   | 306    | 4    | 128    | 305    | 17    | 10MB  |
| 2   | 615    | 4    | 300    | 615    | 17    | 20MB  |
| 3   | 615    | 6    | 300    | 615    | 17    | 31MB  |
| 4   | 940    | 8    | 512    | 940    | 17    | 62MB  |
| 5   | 940    | 6    | 512    | 940    | 17    | 47MB  |
| 6   | 615    | 4    | 65535  | 615    | 17    | 20MB  |
| 7   | 462    | 8    | 256    | 511    | 17    | 31MB  |
| 8   | 733    | 5    | 65535  | 733    | 17    | 30MB  |
| 9   | 900    | 15   | 65535  | 901    | 17    | 112MB |
| 10  | 820    | 3    | 65535  | 820    | 17    | 20MB  |
| 11  | 855    | 5    | 65535  | 855    | 17    | 35MB  |
| 12  | 855    | 7    | 65535  | 855    | 17    | 50MB  |
| 13  | 306    | 8    | 128    | 319    | 17    | 20MB  |
| 14  | 733    | 7    | 65535  | 733    | 17    | 43MB  |
| 16  | 612    | 4    | 0      | 663    | 17    | 20MB  |
| 17  | 977    | 5    | 300    | 977    | 17    | 41MB  |
| 18  | 977    | 7    | 65535  | 977    | 17    | 57MB  |
| 19  | 1024   | 7    | 512    | 1023   | 17    | 60MB  |
| 20  | 733    | 5    | 300    | 732    | 17    | 30MB  |
| 21  | 733    | 7    | 300    | 732    | 17    | 43MB  |
| 22  | 733    | 5    | 300    | 733    | 17    | 30MB  |
| 23  | 306    | 4    | 0      | 336    | 17    | 10MB  |
| 24  | 925    | 7    | 0      | 925    | 17    | 54MB  |
| 25  | 925    | 9    | 65535  | 925    | 17    | 69MB  |
| 26  | 754    | 7    | 754    | 754    | 17    | 44MB  |
| 27  | 754    | 11   | 65535  | 754    | 17    | 69MB  |
| 28  | 699    | 7    | 256    | 699    | 17    | 41MB  |
| 29  | 823    | 10   | 65535  | 823    | 17    | 68MB  |
| 30  | 918    | 7    | 918    | 918    | 17    | 53MB  |
| 31  | 1024   | 11   | 65535  | 1024   | 17    | 94MB  |
| 32  | 1024   | 15   | 65535  | 1024   | 17    | 128MB |
| 33  | 1024   | 5    | 1024   | 1024   | 17    | 43MB  |
| 34  | 612    | 2    | 128    | 612    | 17    | 10MB  |
| 35  | 1024   | 9    | 65535  | 1024   | 17    | 77MB  |
| 36  | 1024   | 8    | 512    | 1024   | 17    | 68MB  |
| 37  | 615    | 8    | 128    | 615    | 17    | 41MB  |
| 38  | 987    | 3    | 987    | 987    | 17    | 25MB  |
| 39  | 987    | 7    | 987    | 987    | 17    | 57MB  |
| 40  | 820    | 6    | 820    | 820    | 17    | 41MB  |
| 41  | 977    | 5    | 977    | 977    | 17    | 41MB  |
| 42  | 981    | 5    | 981    | 981    | 17    | 41MB  |
| 43  | 830    | 7    | 512    | 830    | 17    | 48MB  |
| 44  | 830    | 10   | 65535  | 830    | 17    | 69MB  |
| 45  | 917    | 15   | 65535  | 918    | 17    | 114MB |

| 46 | 1224   | 15   | 65535 | 1223 | 17 | 152MB |
|----|--------|------|-------|------|----|-------|
| 47 | USER"S | TYPE |       |      |    |       |

## **APPENDIX B: MEMORY MAPPING**

| Address<br>(hex)      | Function                  | Comments                                                          |
|-----------------------|---------------------------|-------------------------------------------------------------------|
| 00000000-<br>0007FFF  | 512K System RAM           | Cached                                                            |
| 00080000-<br>0009FFFF | 128K System RAM           | Cached                                                            |
| 000A0000-<br>000BFFFF | 128K Video RAM            | Not Cached                                                        |
| 000C0000-<br>000C7FFF | 32K Video BIOS            | Cached                                                            |
| 000C8000-<br>000CFFFF | 32K I/O ROM               | Not Cached                                                        |
| 000D0000-<br>000DFFFF | 64K I/O ROM               | Not Cached                                                        |
| 000E0000-<br>000EFFFF | 64K Extended BIOS         | Not Cached                                                        |
| 000F0000-<br>000FFFFF | 64K On-Board<br>BIOS ROM  | Cached                                                            |
| 00100000-<br>00BFFFFF | System Memory<br>(RAM)    | Cached                                                            |
| 00C00000-<br>00FFFFF  | System Memory<br>(RAM)    | Not cached if memory<br>mapped I/O board is used<br>in this range |
| 01000000-<br>BFFFFFFF | System Memory<br>(RAM)    | Cached                                                            |
| C0000000-<br>C1FFFFF  | System Memory<br>(RAM)    | Cached                                                            |
| C2000000-<br>FFFDFFFF | System Memory             | Cached                                                            |
| FFFE0000-<br>FFFFFFFF | 128K On-Board<br>BIOS ROM | Not cached                                                        |

## **APPENDIX C: AT I/O ADDRESS MAP**

| I/O<br>ADDRES | I/O DEVICE                             |
|---------------|----------------------------------------|
|               |                                        |
| S (HEX)       |                                        |
| 000 - 01F     | DMA Controller 1, 8237A-5              |
| 020 - 03F     | Interrupt Controller 1, 8259A          |
| 040 - 05F     | System Timer, 8254-2                   |
| 060 - 06F     | 8742 Keyboard Controller               |
| 070 - 07F     | Real-Time Clock/CMOS and NMI Mask      |
| 080 - 09F     | DMA Page Register, 74LS612             |
| 0A0 - 0BF     | Interrupt Controller 2, 8259A          |
| 0C0 - 0DF     | DMA Controller 2, 8237A-5              |
| 0F0 - 0FF     | CPU"s Internal Math Coprocessor        |
| 1F0 - 1F8     | Fixed Disk Drive Adapter               |
| 200 - 207     | Game I/O                               |
| 20C - 20D     | Reserved                               |
| 21F           | Reserved                               |
| 278 - 27F     | Parallel Printer Port 2                |
| 2B0 - 2DF     | Alternate Enhanced Graphic Adapter     |
| 2E1           | GPIB Adapter 0                         |
| 2E2 - 2E3     | Data Acquisition Adapter 0             |
| 2F8 - 2FF     | Serial Port 2 (RS-232-C)               |
| 300 - 31F     | Prototype Card                         |
| 360 - 363     | PC Network (Low Address)               |
| 364 - 367     | Reserved                               |
| 368 - 36B     | PC Network (High Address)              |
| 36C - 36F     | Reserved                               |
| 378 - 37F     | Parallel Printer Port 1                |
| 380 - 38F     | SDLC, Bisynchronous 2                  |
| 390 - 393     | Cluster                                |
| 3A0 - 3AF     | Bisynchronous 1                        |
| 3B0 - 3BF     | Monochrome Display and Printer Adapter |
| 3C0 - 3CF     | Enhanced Graphics Adapter              |
| 3D0 - 3DF     | Color/Graphics Monitor Adapter         |
| 3F0 - 3F7     | Diskette Drive Controller              |
| 3F8 - 3FF     | Serial Port 1 (RS-232-C)               |
| 6E2 - 6E3     | Data Acquisition Adapter 1             |
| 790 - 793     | Cluster Adapter 1                      |

| AE2 - AE3   | Data Acquisition Adapter 2 |
|-------------|----------------------------|
| B90 - B93   | Cluster Adapter 2          |
| EE2 - EE3   | Data Acquisition Adapter 3 |
| 1390 - 1393 | Cluster Adapter 3          |
| 22E1        | GPIB Adapter 1             |
| 2390 - 2393 | Cluster Adapter 4          |
| 42E1        | GPIB Adapter 2             |
| 62E1        | GPIB Adapter 3             |
| 82E1        | GPIB Adapter 4             |

## **APPENDIX D: INTERRUPT ASSIGNMENTS**

| LEVEL | TYPICAL INTERRUPT<br>SOURCE           |
|-------|---------------------------------------|
| NMI   | Parity, AT Channel Check              |
| IRQ0  | Interval Timer 1, Counter 0 Out       |
| IRQ1  | Keyboard Controller                   |
| IRQ2  | Cascade Interrupts from IRQ8 to IRQ15 |
| IRQ3  | Serial Port 2                         |
| IRQ4  | Serial Port 1                         |
| IRQ5  | Parallel Port 2                       |
| IRQ6  | Diskette Controller                   |
| IRQ7  | Parallel Port 1                       |
| IRQ8  | Real Time Clock                       |
| IRQ9  | Expansion Bus Pin                     |
| IRQ10 | Expansion Bus Pin                     |
| IRQ11 | Expansion Bus Pin                     |
| IRQ12 | Expansion Bus Pin                     |
| IRQ13 | Coprocessor Error                     |
| IRQ14 | Fixed Disk Drive Controller           |
| IRQ15 | Expansion Bus Pin                     |

## **APPENDIX E: SPECIFICATION**

## **PHYSICAL DIMENSION**

Length: 11.800" Width: 8.600"

## **POWER REQUIREMENT**

5.25V to 4.75V tolerance on the AT power supply.

5 Amp maximum.

Ripple/Noise 100mV maximum

## **TEMPERATURE RANGE**

- **Operating:**  $50^{\circ}$  to  $104^{\circ}$  Fahrenheit ( $10^{\circ}$  to  $40^{\circ}$  Celsius)
- **Non-Operating:**  $50^{\circ}$  to  $104^{\circ}$  Fahrenheit ( $10^{\circ}$  to  $40^{\circ}$  Celsius)
- **Shipping:**  $-22^{\circ}$  to  $140^{\circ}$  Fahrenheit ( $-30^{\circ}$  to  $60^{\circ}$  Celsius)

### **RELATIVE HUMIDITY (NON-CONDENSING)**

**Operating:** 20% to 80%

Non-Operating: 5% to 90%